#### 一平三端直播互动教学操作指南(授课备案)

关键词:线上教 不耽误 免费用

特殊时期,借助一平三端,开展远程在线教学方式。

操作指南(直播教学、在线课程搭建)提供给各位老师备用。

获取 app:

1.手机应用商店或者 APP Store ,搜索"学习通"下载安装。

2.新用户下载学习通之后,点击"我">>头像,选择"新用户注册",利用手机号注 册登录,即可使用。

 3.在"我"——课程——右上角新建课程,分享班级邀请码给学生,即可开启在线互 动教学。

直播互动教学:可以打破空间局限,教师借助手机、电脑,跟学生实现远程直播授课, 授课同时还可推送教学文档资料,发放教学活动,实现师生互动交流。

在线课程:教师可以使用覆盖各教学层次的示范教学包、超星丰富的备课资源或教师自 有资源,快速建设一门在线课程。

- 课前:建课备课,推送任务给学生学习;
- 课中:搭配直播教学功能,完成内容讲授与教学互动;
- 课后:无纸化考核、复习等全环节。教学数据全程记录。

# 板块一:开展直播教学

#### 一 手机直播

课程中找到班级,在□,活动中找到直播。即可完成,手机直播。

直播结束后可以选择允许回看,学生可以反复观看。

直播可转发至其他班级群聊,满足多个班级观看。

## 二 直播客户端直播

#### 开放超星智慧直播系统客户端辅助教师开展线上教学

直播口文档分享方式电脑上安装直播客户端,分享链接给学生,只要**电脑上有摄像头**,就可 以进行直播教学。直播过程中可以发放问答题。

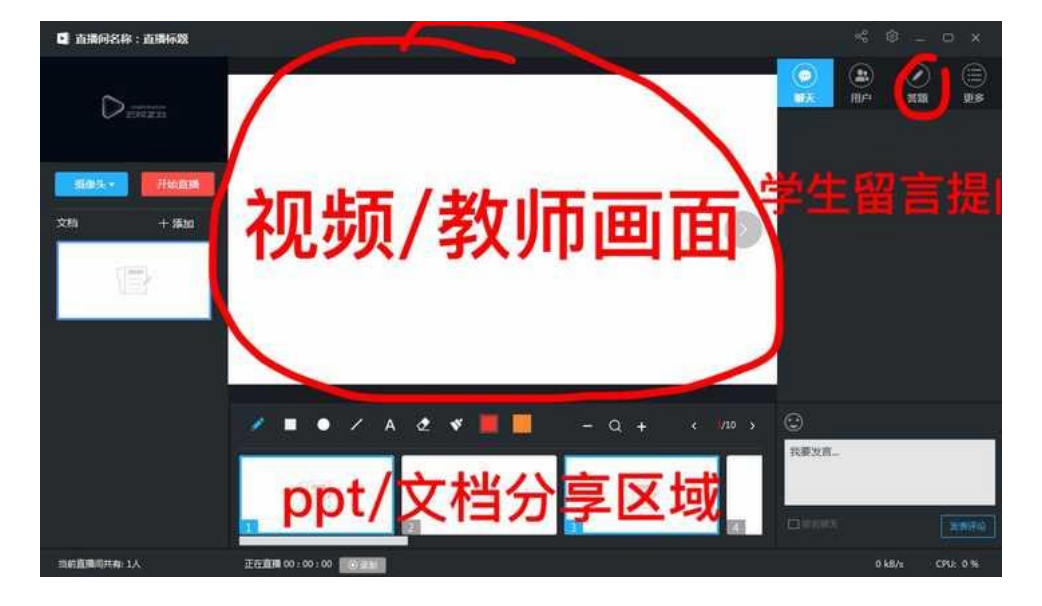

除教师形象外,还可投送视频/图片/以及电脑桌面(操作类课程可用)

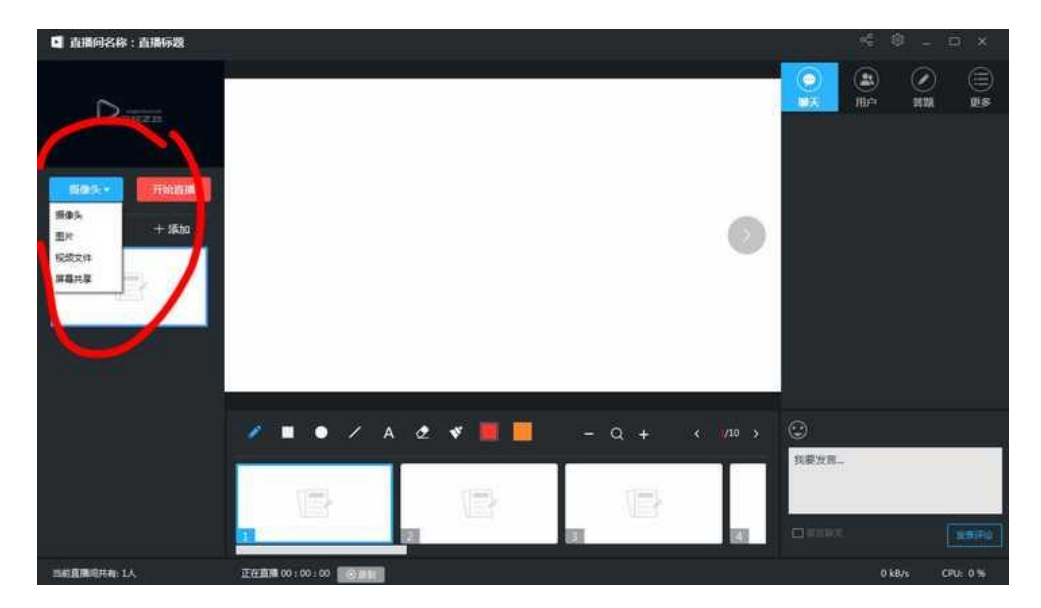

点击文档添加,可一边直播,一边推送相关文档。

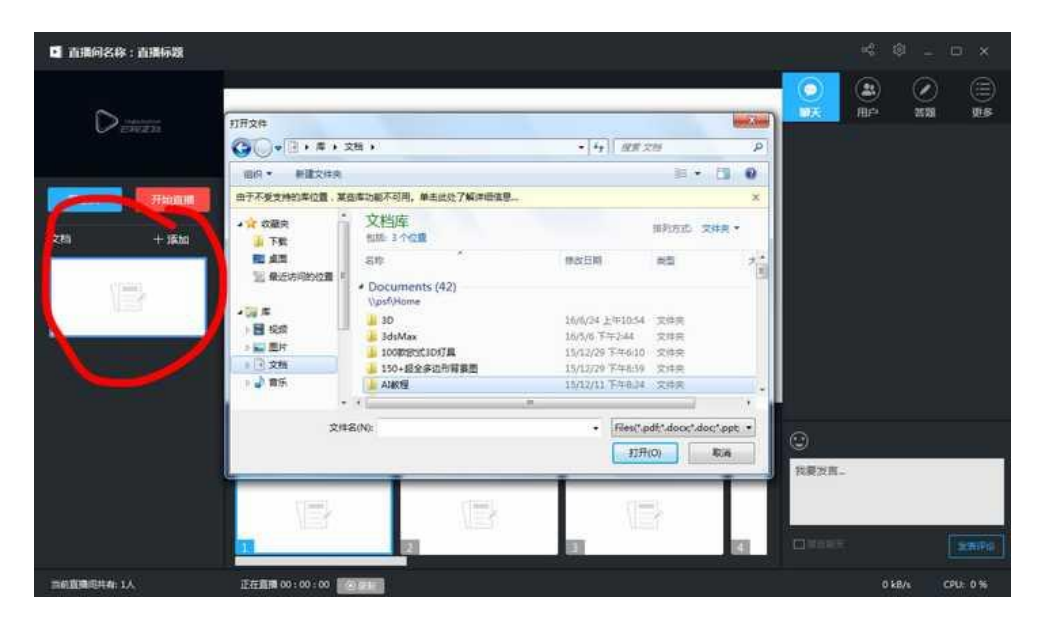

通过右上方分享,可通过多种方式进行分享

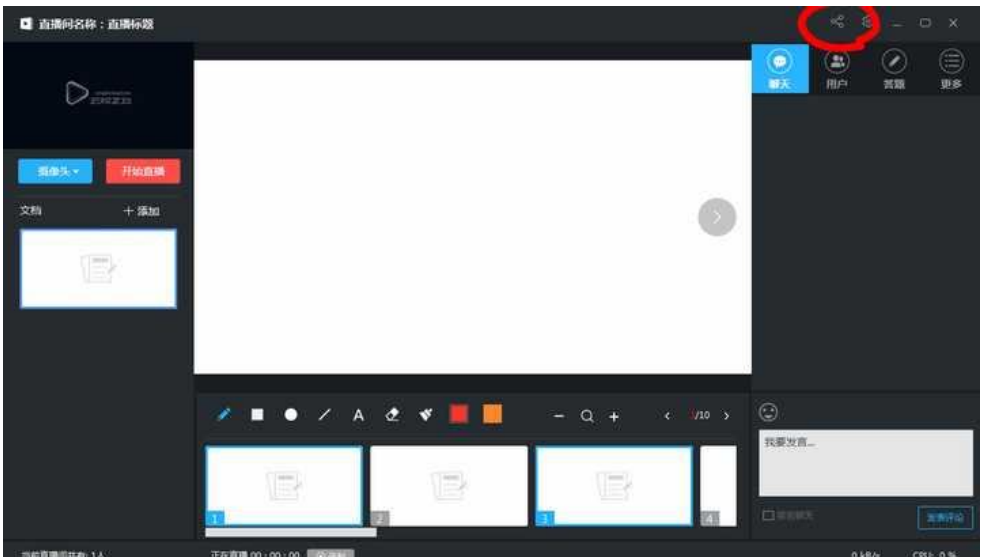

分享方式⬇

不局限:所有能接收到以下途径的学生都可以看到教师的直播。

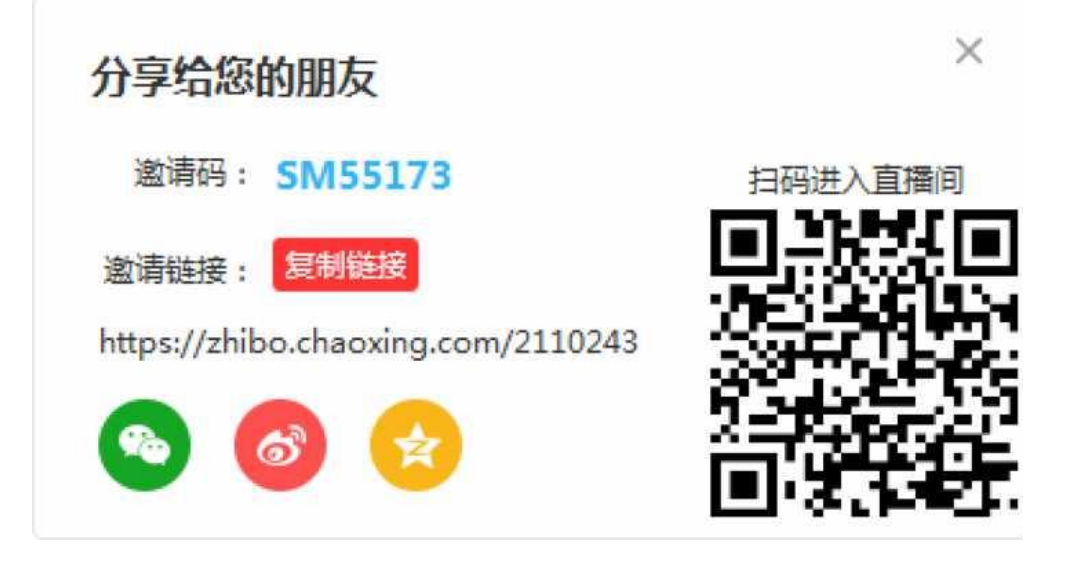

#### 超星直播客户端 windows 版

通过链接下载

<http://apps.chaoxing.com/d/app/170.html>

PS.此处直播不计入"权重设置"中的直播成绩。

#### 三 录制速课

教师可选择"ppt+录音",将所需讲的内容录制成为速课,添加在章节或者转发给学生进 行学习。

速课录制完成,相当于做好了简单的线上课程资源。

课程页面打开教案,选择需要讲解的内容,在右下角更多,找到速课录制,点开即可,录制

#### 结束选择保存至云盘

四 同步课堂

学生在学习通输入邀请码,加入同步课堂,即可听到教师在手机另一端授课,学生手机上会 同步看到 ppt。

不局限:输入邀请码的学生都可以看到教师的直播。

# 板块二:在线课程搭建

## 一 选用自己需要的示范教学包

提供示范教学包,辅助教师进行线上教学。

学习通—课程—选择新建课程—示范教学包—选择是否有自己教授可用的课程

示范教学包:包含完整的授课视频、资料、作业库、试卷库、教案活动。以此为基础,教师 可根据自己的授课情况进行摘取补充。

学银在线课程:

千门覆盖全学科的优质课程。

二 平台自建课程

教师可将手头现成的教学资料,通过平台按照章节进行上传。

三 线上作业/考试随手发

距离不是问题,无纸化随时检测。